# **IAR Embedded Workbench®**

Migrating from version 2.x to version 3.x

for National Semiconductor's CR16C Microprocessor Family

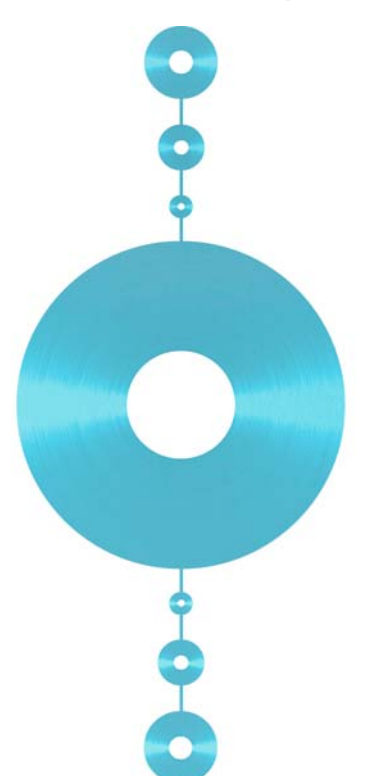

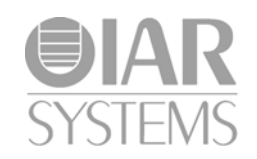

Mv3x\_CR16C-1

#### **COPYRIGHT NOTICE**

Copyright © 2002–2011 IAR Systems AB.

No part of this document may be reproduced without the prior written consent of IAR Systems AB. The software described in this document is furnished under a license and may only be used or copied in accordance with the terms of such a license.

#### **DISCLAIMER**

The information in this document is subject to change without notice and does not represent a commitment on any part of IAR Systems. While the information contained herein is assumed to be accurate, IAR Systems assumes no responsibility for any errors or omissions.

In no event shall IAR Systems, its employees, its contractors, or the authors of this document be liable for special, direct, indirect, or consequential damage, losses, costs, charges, claims, demands, claim for lost profits, fees, or expenses of any nature or kind.

#### **TRADEMARKS**

IAR Systems, IAR Embedded Workbench, C-SPY, visualSTATE, From Idea To Target, IAR KickStart Kit, IAR PowerPac, IAR YellowSuite, IAR Advanced Development Kit, IAR, and the IAR Systems logotype are trademarks or registered trademarks owned by IAR Systems AB. J-Link is a trademark licensed to IAR Systems AB.

Microsoft and Windows are registered trademarks of Microsoft Corporation.

National Semiconductor is a registered trademark of National Semiconductor Corporation. CR16C is a trademark of National Semiconductor Corporation.

Adobe and Acrobat Reader are registered trademarks of Adobe Systems Incorporated.

All other product names are trademarks or registered trademarks of their respective owners.

#### **EDITION NOTICE**

First edition: February 2011

Part number: Mv3x\_CR16C-1

This guide applies to version 3.x of IAR Embedded Workbench® for National Semiconductor's CR16C microprocessor family.

Internal reference: M7, Too6.0, ISUD.

# **Migrating from version 2.x to 3.x**

This chapter gives hints for porting your application code and projects to the new version 3.x from the old version 2.x.

### **Migration considerations**

To migrate your old project, consider these topics:

- [IAR Embedded Workbench IDE](#page-2-0)
- [C language changes](#page-3-0)
- [Runtime library changes](#page-5-0).

Note that not all items in the list might be relevant for your project. Consider carefully which actions that are needed in your case.

Code written for version 2.x might generate warnings or errors in version 3.x.

# <span id="page-2-0"></span>**IAR Embedded Workbench IDE**

When you upgrade to the new version of the IAR Embedded Workbench IDE, you must consider the issues described in this section.

#### **INSTALLATION DIRECTORY**

When you install your new version of the IAR Embedded Workbench IDE, you cannot install it in the same installation directory as your old version.

The old default installation path is:

c:\Program Files\IAR Systems\Embedded Workbench 5.*n*\

The new default installation path is:

c:\Program Files\IAR Systems\Embedded Workbench 6.*n*\

Note the difference in version number of IAR Embedded Workbench.

#### **PROJECT SETTINGS IN THE OPTIONS DIALOG BOX**

The **Options** dialog box—available from the **Project** menu—has changed. This table lists the most important changes:

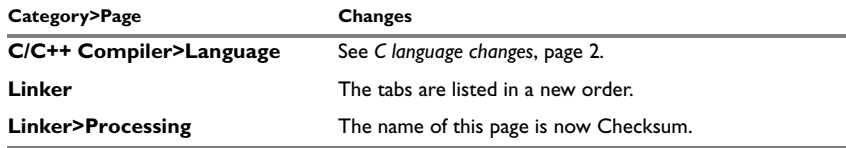

*Table 1: Overview of changes in the Project options dialog box*

#### **PROJECT FILES**

Even though some of the pages in the **Options** dialog box have changed, your old project file can be used in your new version of the IAR Embedded Workbench IDE.

# <span id="page-3-0"></span>**C language changes**

In version 3.x, the compiler by default conforms to the C99 standard (ISO/IEC 9899:1999 including technical corrigendum No.3), hereafter referred to as *Standard C* in this guide. Optionally, you can make the compiler conform to the C89 standard instead (ISO 9899:1990 including all technical corrigenda and addenda). In C89 mode, you cannot use any C99 language features or any C99 library symbols.

In version 2.x, the compiler by default conforms to the C89 standard. Optionally, you can use some C99 features. In version 3.x, C99 is the default standard.

To migrate to version 3.x, you must consider:

- [Options for language support](#page-3-1)
- [Options for language conformance](#page-4-0)
- [Obsolete C89 features in your source code.](#page-4-1)

#### <span id="page-3-1"></span>**OPTIONS FOR LANGUAGE SUPPORT**

This table lists the differences in the options for enabling language support:

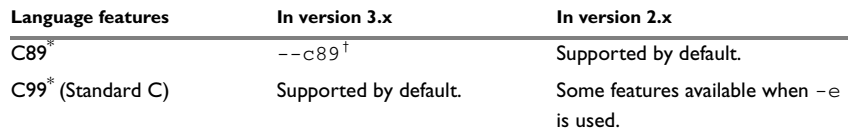

*Table 2: Enabling language features* 

**\* C89 and C99, respectively, but with some minor exceptions. For more information, see the compiler documentation.**

**4**

#### **†** --c89 **disables C99 library symbols and C99 language features.**

**Note:** C99 mode does not allow variable length arrays (VLA) by default; use the command line option --vla to enable such support. Embedded C++ has not changed.

#### <span id="page-4-0"></span>**OPTIONS FOR LANGUAGE CONFORMANCE**

The options for C/C++ language conformance differ between the two versions; this table lists these differences:

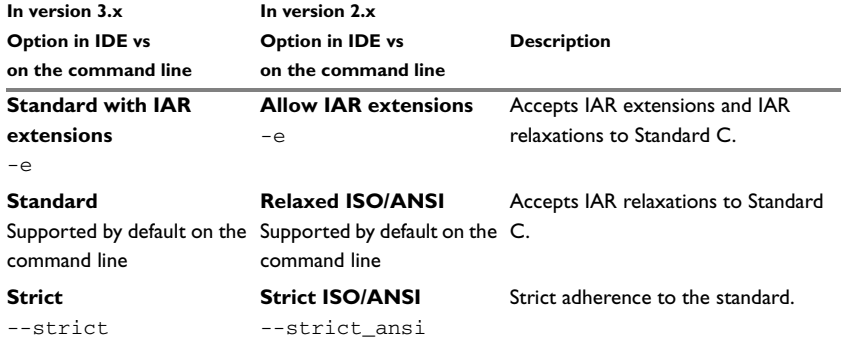

*Table 3: Options for language conformance* 

#### <span id="page-4-1"></span>**OBSOLETE C89 FEATURES IN YOUR SOURCE CODE**

There are some C89 features that are accepted by the compiler in version 2.x, but which are not accepted by the compiler in version 3.x when you compile in C99 mode. Warnings or errors will be generated. To omit these diagnostic messages, you must either compile the source code in C89 mode or rewrite your source code.

These C89 features are not accepted by the compiler in version 3.x when compiling in C99 mode:

● Implicit int variables

static k; /\* k was implicit int. \*/

● Implicit int parameters

```
myFunction(i,j)
  {
      /* i and j were implicit int. */
  }
● Implicit int returns
  myFunction()
```

```
{
   /* Returned implicit int 0. */
}
```

```
● Implicit returns
  myFunction()
  {
      /* Returned 0. */
  }
• Implicit returns
  myFunction()
  {
     return; /* Returned 0. */
  }
```
# <span id="page-5-0"></span>**Runtime library changes**

In version 3.x, the compiler and assembler automatically search for system header files in a predestined directory (relative to the compiler/assembler executable file). In version 2.x, you must specify the include file search paths explicitly.

In version 3.x, these compiler options are available for this:

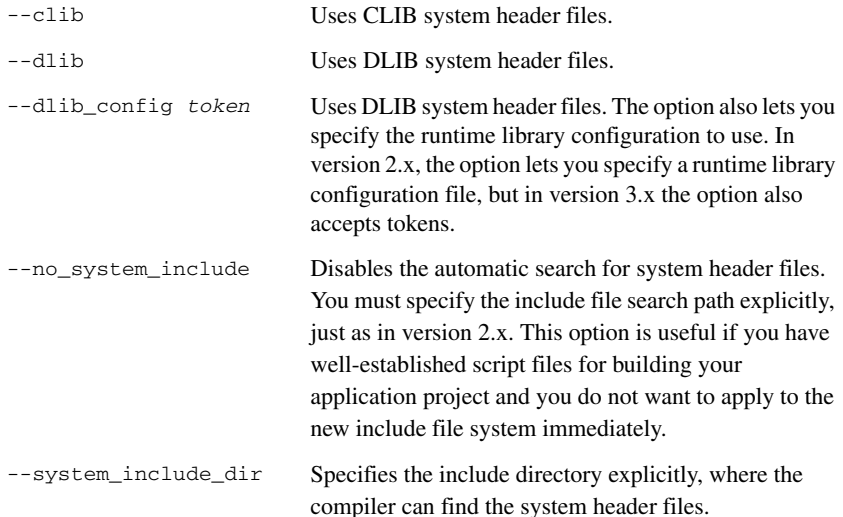

**6**

These corresponding assembler options are available:

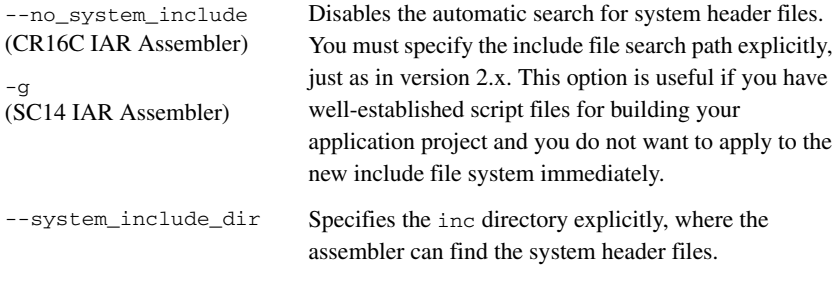

For detailed reference information about these options, see the *IAR C/C++ Compiler for CR16C Reference Guide* and the *CR16C IAR Assembler Reference Guide*.